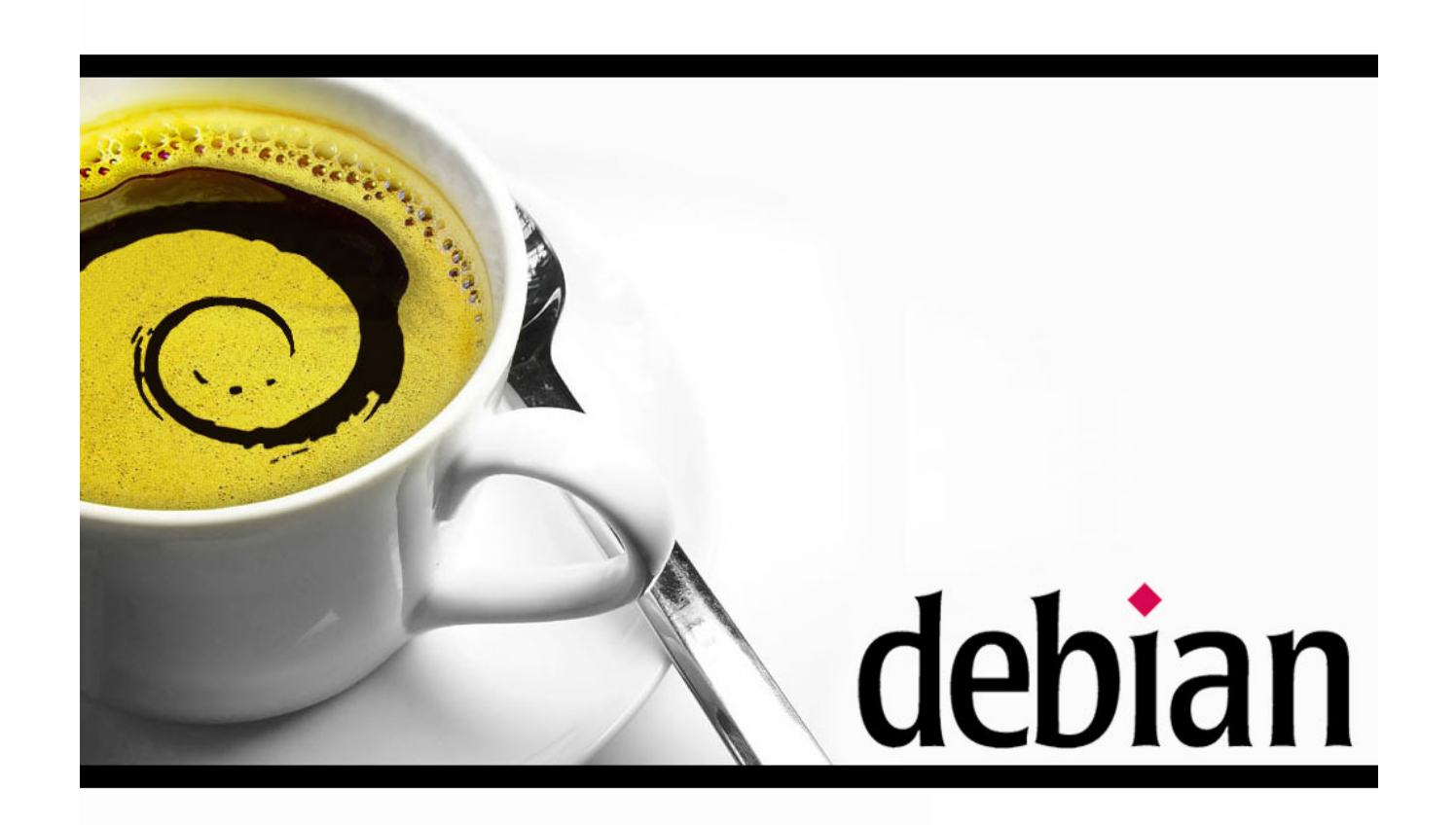

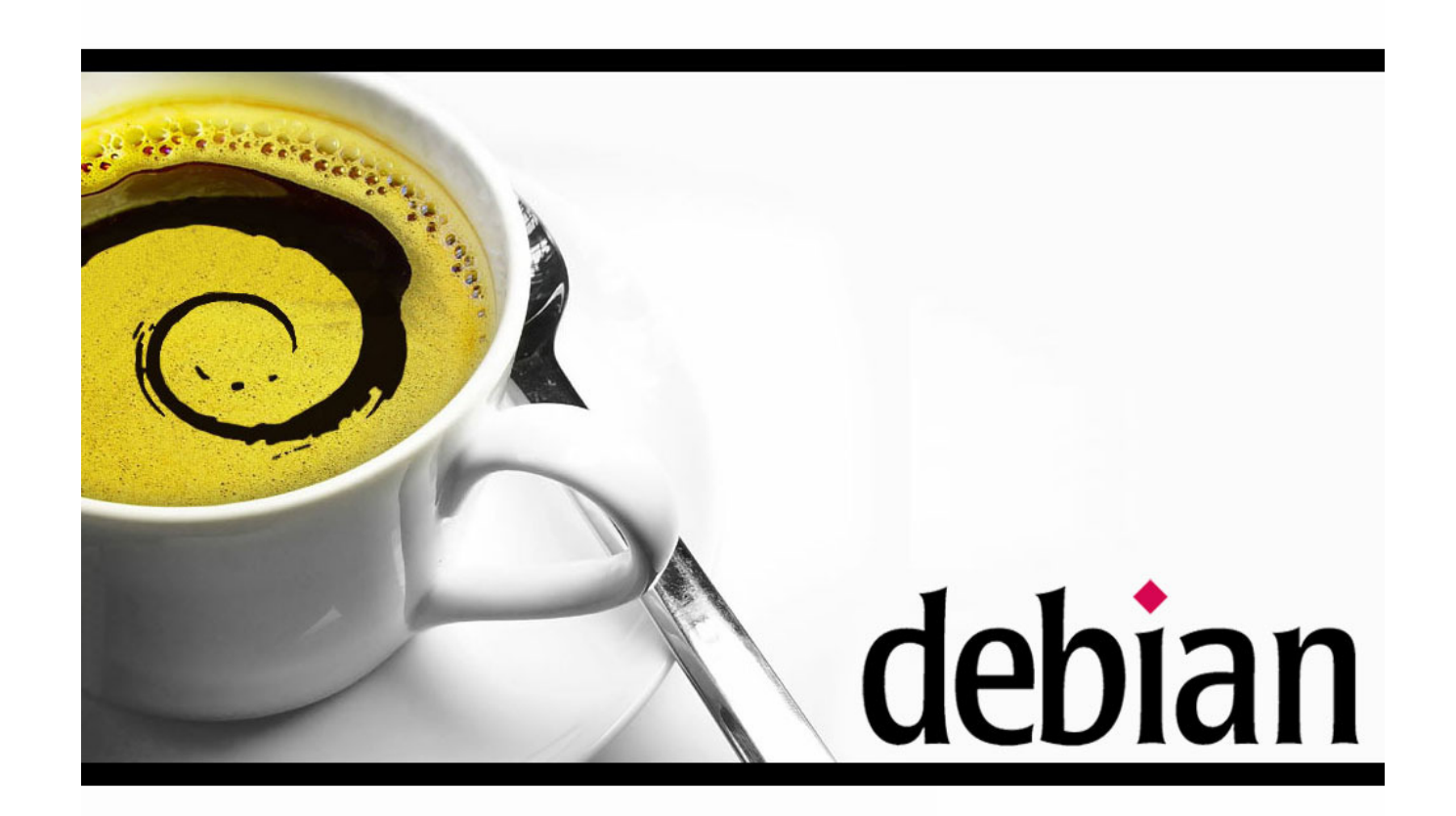

### **Grundsystem härten**

### Install CD

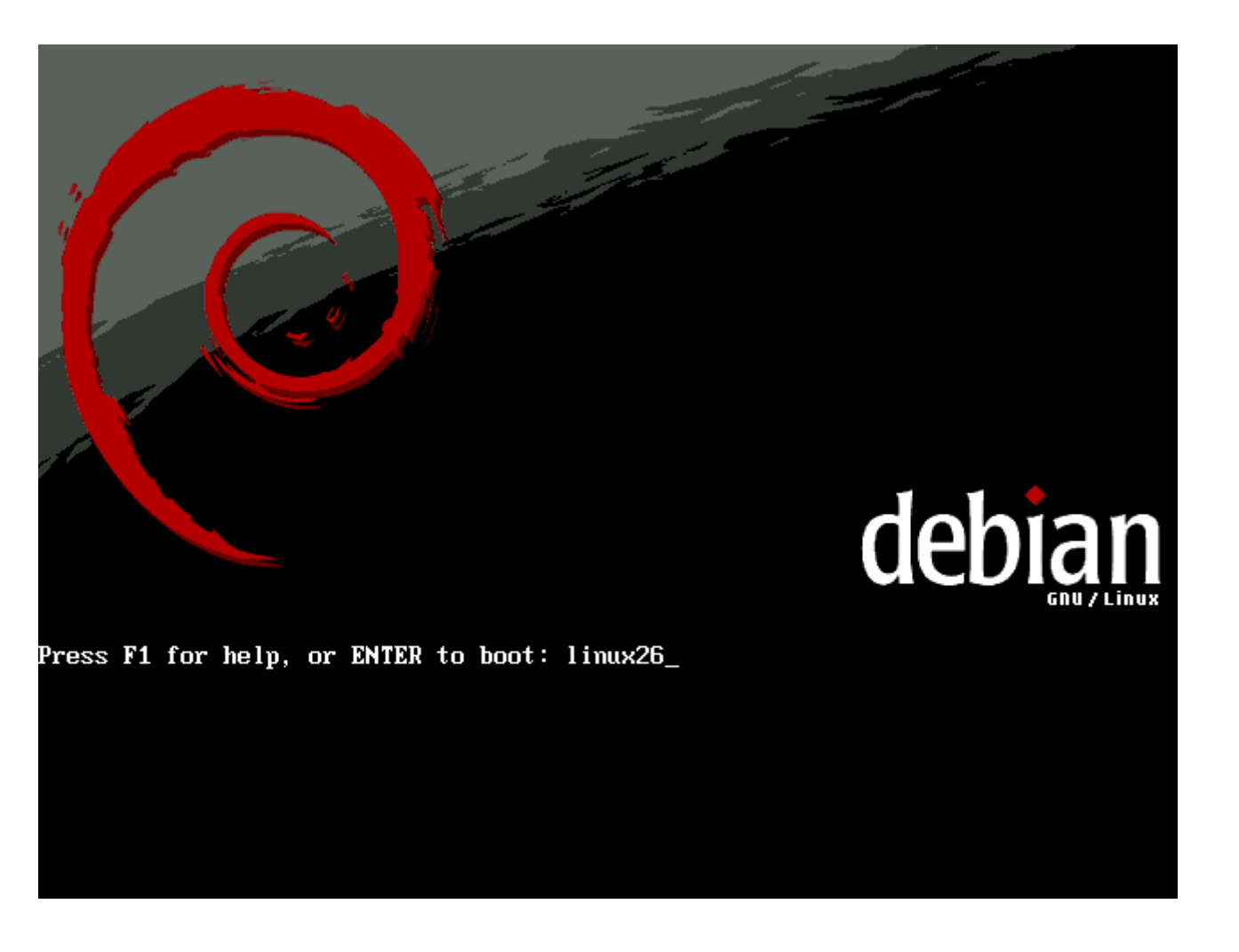

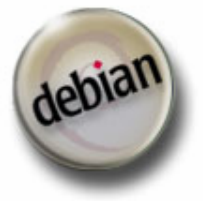

Jan Wagner <waja at waja dot info>

# Servernamen festlegen

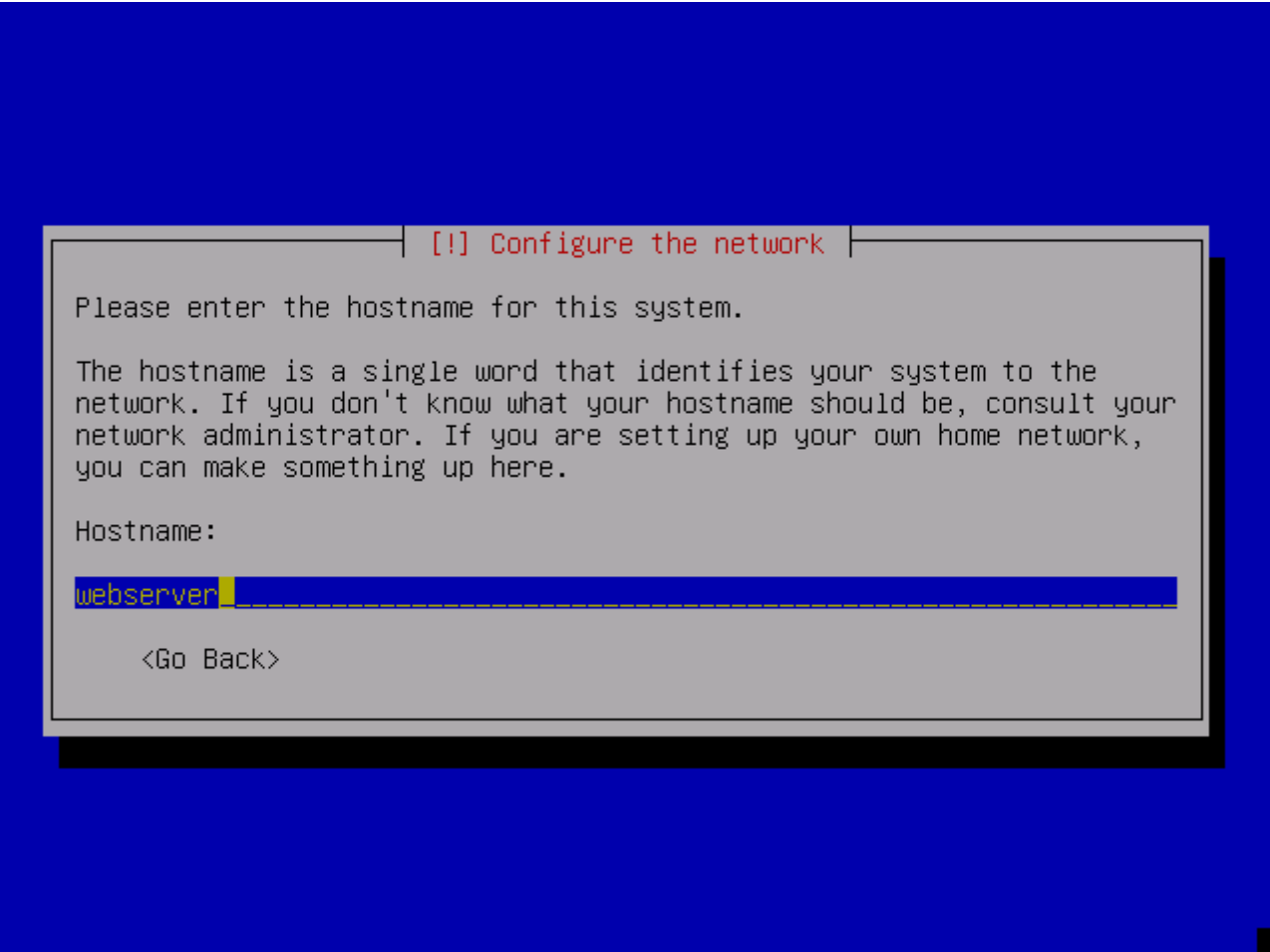

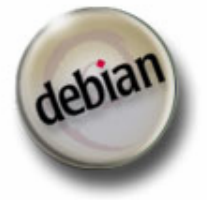

Jan Wagner <waja at waja dot info>

## Installation abgeschlossen

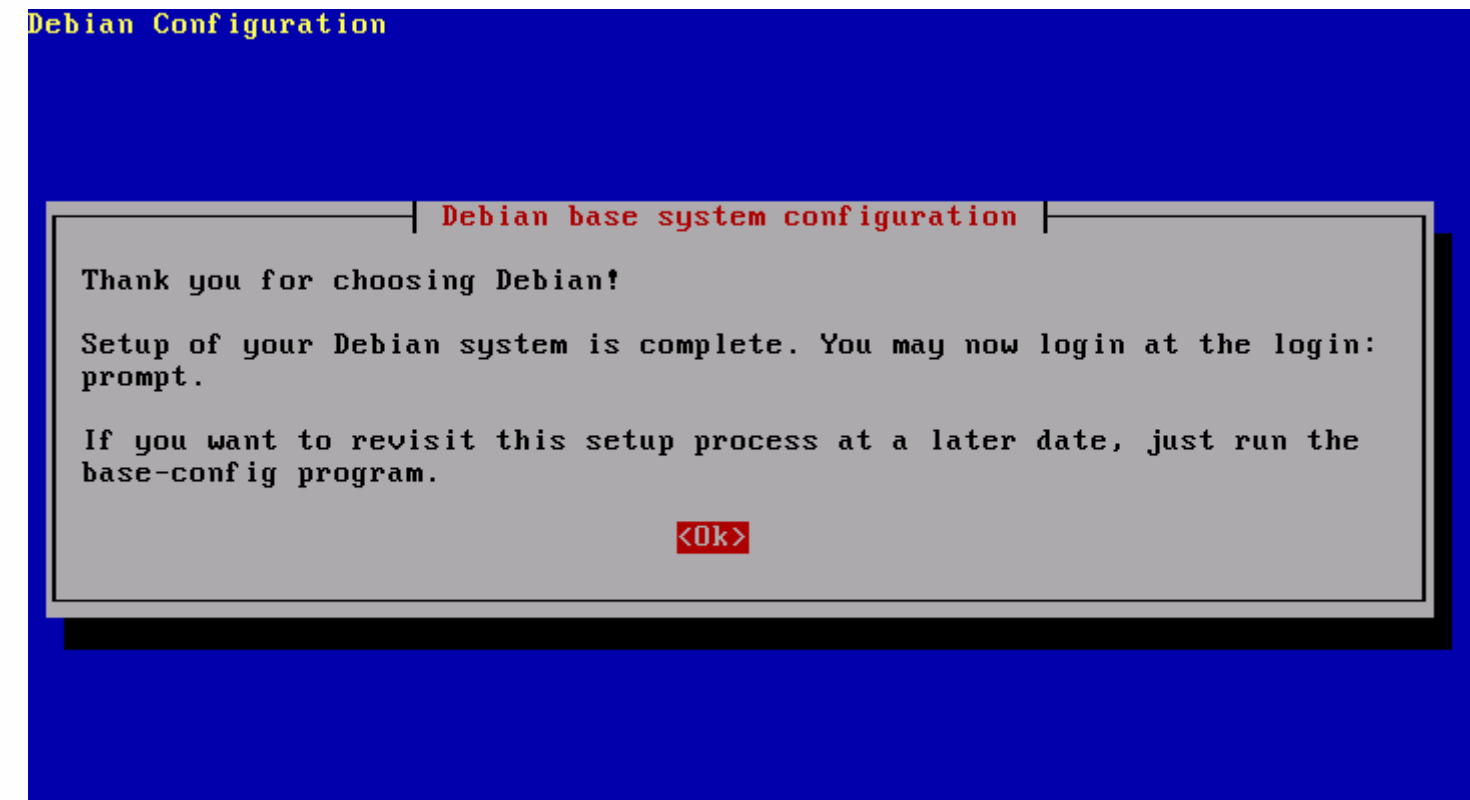

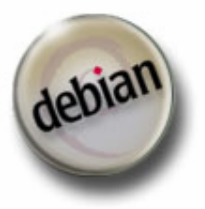

Jan Wagner <waja at waja dot info>

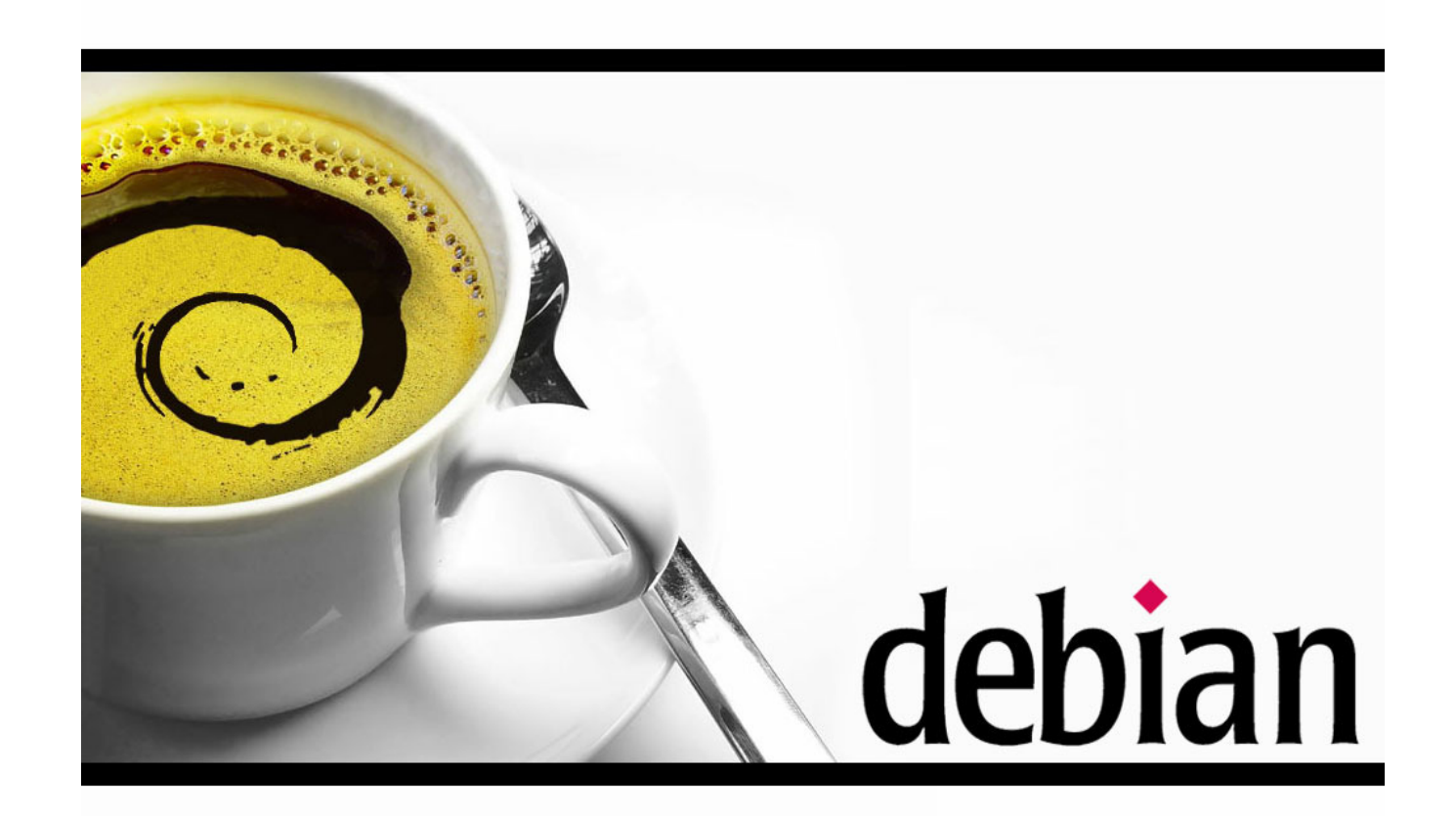

### **Grundsystem härten**

# Überflüssige Dienste deinstallieren

- # aptitude purge lpr
- # aptitude purge portmap

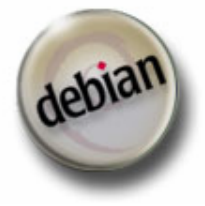

# Überflüssige Compiler, Libaries und Programme deinstallieren

- # aptitude purge gcc-3.3 bin86 cpp-3.3 bison flex \ gnu-efi libc6-dev libgc1 m4 make
- # aptitude purge bc dc info gdb ed ppp \ pppconfig pppoe pppoeconf

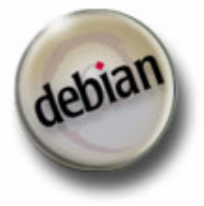

# Rootlogin per Passwort mittels SSH unterbinden

- in /etc/ssh/sshd\_config folgendes setzen: PermitRootLogin without-password
- ssh-Server neustarten
- ermöglicht trotzdem RootLogin mit Key (z.B. für Backups)

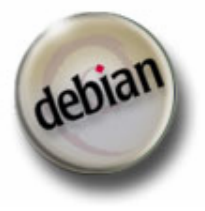

### Port des ssh-Servers ändern

- bei begrenztem Benutzerkreis (und falls eine Begrenzung der Quellnetze nicht sinnvoll ist) sollte dies in Erwägung gezogen werden
- Herhinderung massiver Brute Force Angriffe, da diese auf Port 22 abzielen

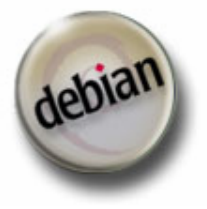

# PAM restriktiver gestalten

- Pluggable Authentifikation Modules
- cracklib-Erweiterung für PAM installieren

# aptitude install libpam-cracklib wenglish

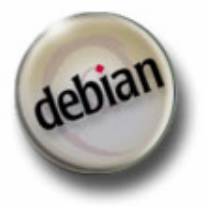

#### Änderungen in /etc/pam.d/common-password

# new password.

-password required pam\_unix.so nullok obscure min=4 max=8 md5+#password required pam\_unix.so nullok obscure min=4 max=8 md5

# Alternate strength checking for password. Note that this

#

-# password required

pam\_cracklib.so retry=3 minlen=6 difok=3 -# password required pam\_unix.so use\_authtok nullok md5 +password required pam\_cracklib.so retry=3 minlen=6 difok=3+password required pam\_unix.so use\_authtok nullok obscure min=6 max=20 md5

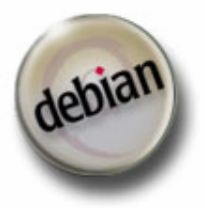

# Änderungen in /etc/pam.d/su

# (Replaces the `SU\_WHEEL\_ONLY' option from login.defs)-# auth required pam\_wheel.so+auth required pam\_wheel.so

# be allowed to use su at all.

- -# auth required pam\_wheel.so deny group=nosu
- +auth required pam\_wheel.so deny group=nosu

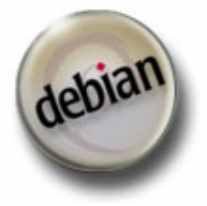

# Ergebnis

- Passwortlänge zwischen 6 und 20 Zeichen erzwungen
- • Überprüfung, ob Passwort in Wörterbüchern vorkommt
- nur Benutzer der Gruppe "root" dürfen sich mit "su" in den BOfH-Mode versetzen

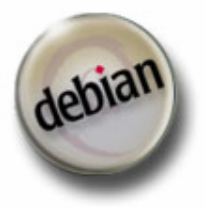

# Ausgewählte Benutzer in Gruppe "root" aufnehmen

# adduser tmtadm root Adding user `tmtadm' to group `root'... Done.

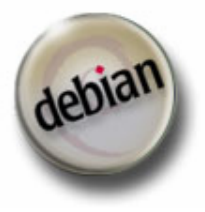

Jan Wagner <waja at waja dot info>

## Postfix als MTA

- Konfigurationssyntax einfacher als sendmail, dadurch weniger Fehler an der Konfiguration
- viele Filtermöglichkeiten

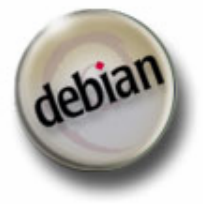

# Postfix installieren

# aptitude install postfix

- "Internet site" als System wählen
- $\bullet$  Mailadresse angeben, wohin Mails für root geschickt werden sollen (meist hostmaster@deinedomain.de)
- FQDN als Mailer Name angeben (siehe Text)

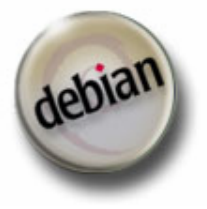

### Postfix nur für lokalen Versand

# sed -i s/inet\_interfaces\ =\ all/inet\_interfaces\ =\ 127.0.0.1/ \ /etc/postfix/main.cf# /etc/init.d/postfix restart

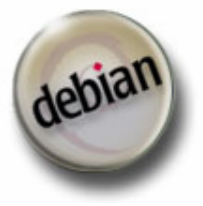

Jan Wagner <waja at waja dot info>

# Lokalen Zeitserver installieren

• eine genaue Uhrzeit ist wichtig, um Einträge in den Logfile genau zuordnen zu können

# aptitude install ntp-server

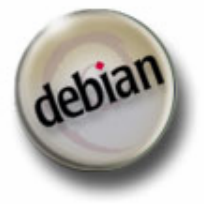

Jan Wagner <waja at waja dot info>

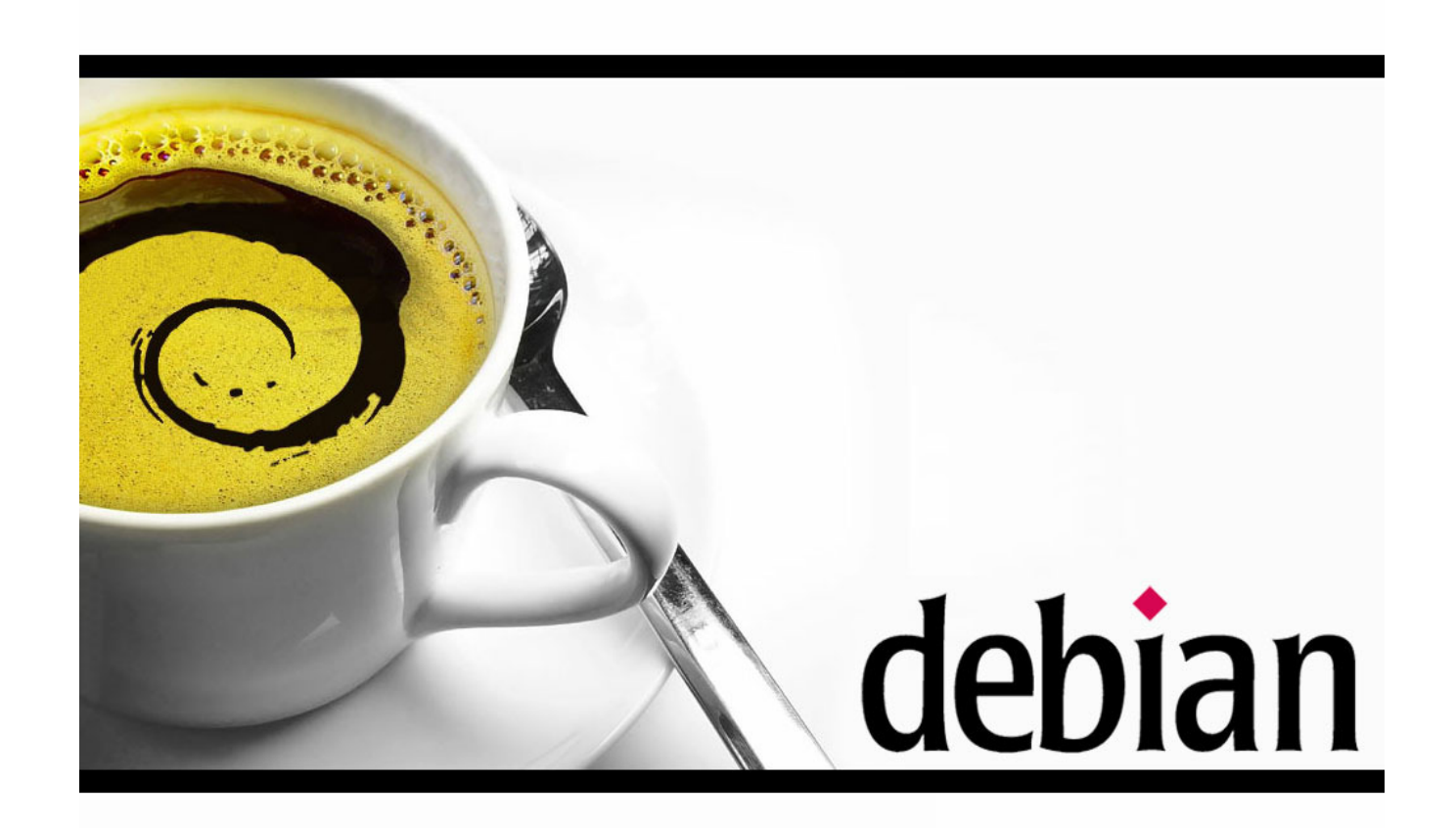

#### **Möglichkeiten den Kernel härten & weitere Zugriffskontrollen zu implementieren**

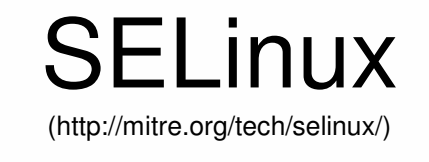

- • in Debian standardmäßig enthalten (Kernel und Userland-Tools)
- •Out of the Box - Betrieb
- • Projekt der NSA (vernutlich nicht so schnell eingestellt)
- •gut dokumentiert
- •sehr umfangreich

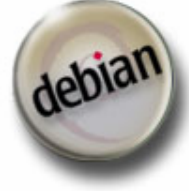

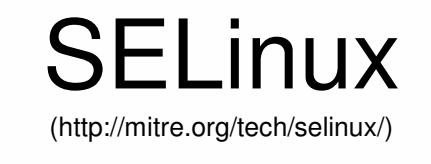

- •Komplexe Konfiguration
- • keine automatische Erstellung von **Zugriffsregeln**
- • Zugriffskonfiguration von Grund auf nötig
- •in Produktivbetrieb sehr aufwendig

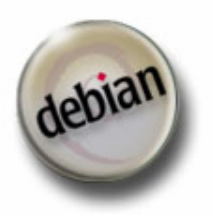

Jan Wagner <waja at waja dot info>

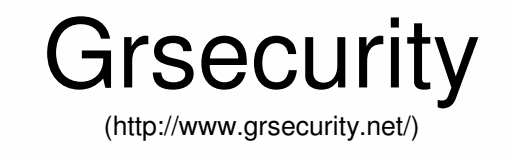

- •leicht zu installieren
- •Rollenbasierte Zugriffskontrollen
- • Randomisierung der Mechanismen bezüglich Prozesse und Netzwerkfunktionen

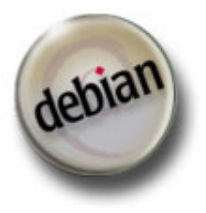

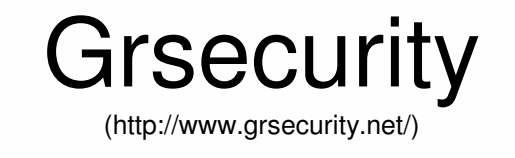

- • Verbesserung der chroot Funktion, Logging und Schutz vor RaceConditions in temp. Verzeichnissen
- •Kernelpatch und Userland Tools
- • automatisches Erstellen von minimalen Zugriffsregeln (gradm)

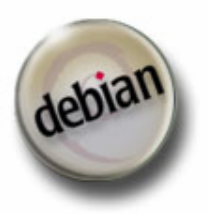

Jan Wagner <waja at waja dot info>

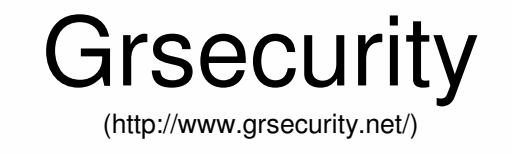

- • eigen(es) Kernel(-paket) erzeugen (kein Sicherheits Support durch Debian)
- • Zugriffskontrollsystem relativ schlecht dokumentiert
- • weniger Funktionen für Zugriffskontrolle als SELinux

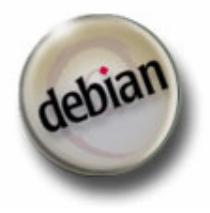

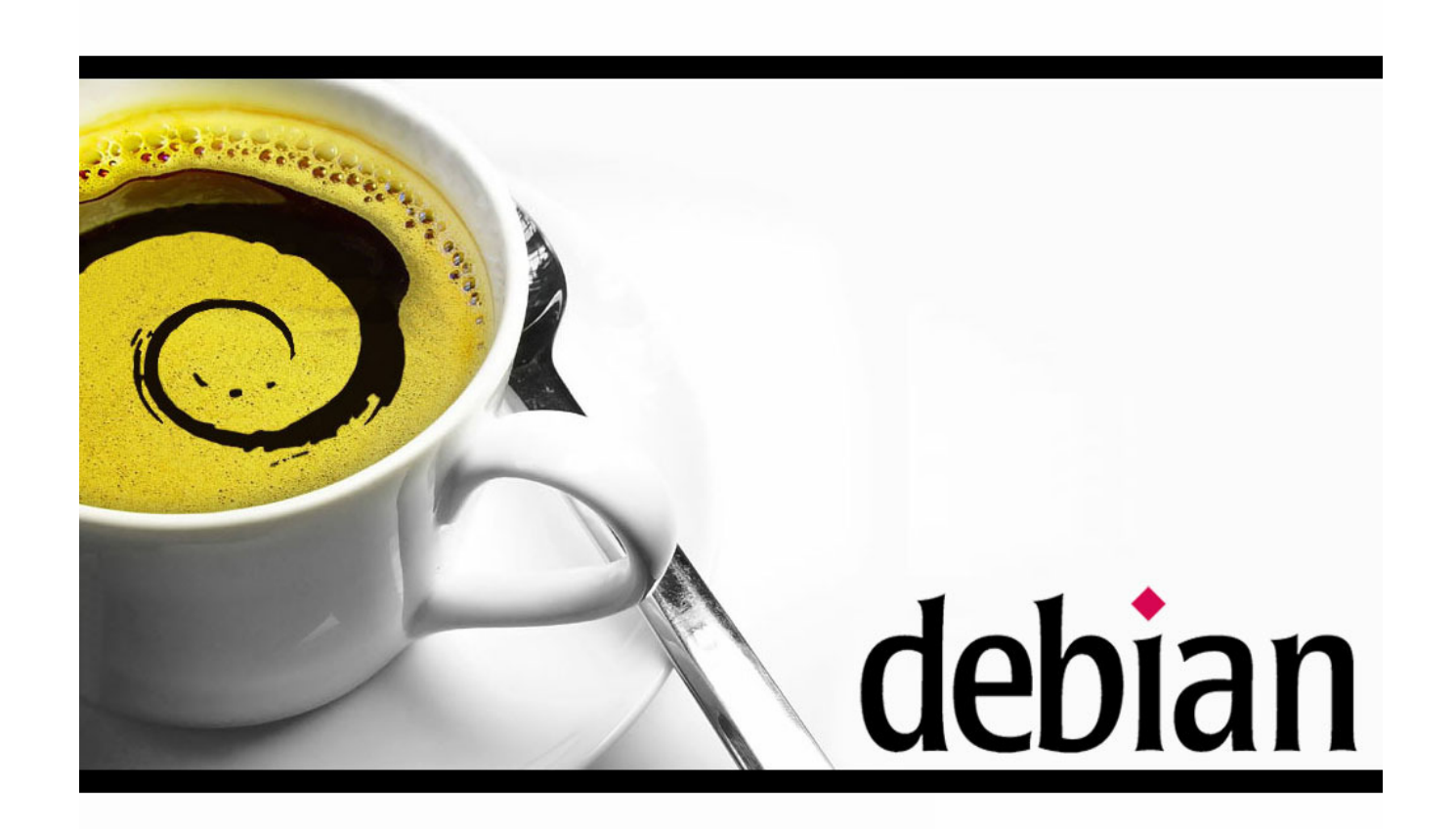

#### **Optionale Monitoring-Möglichkeiten**

# Backports.org in source.list

www.backports.org/instructions.html

#### "**deb http://www.backports.org/debian/ sarge-backports main**"

to your /etc/apt/sources.list, and these lines

"**Package: \*Pin: release a=sarge-backportsPin-Priority: 200**"

to your /etc/apt/preferences. That will <u>deactivate</u> all packages from bpo.

# aptitude update

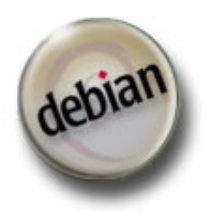

Jan Wagner <waja at waja dot info>

# Installation Systemmonitoring

#### # apt-get -t sarge-backports install hddtemp \ smartmontools

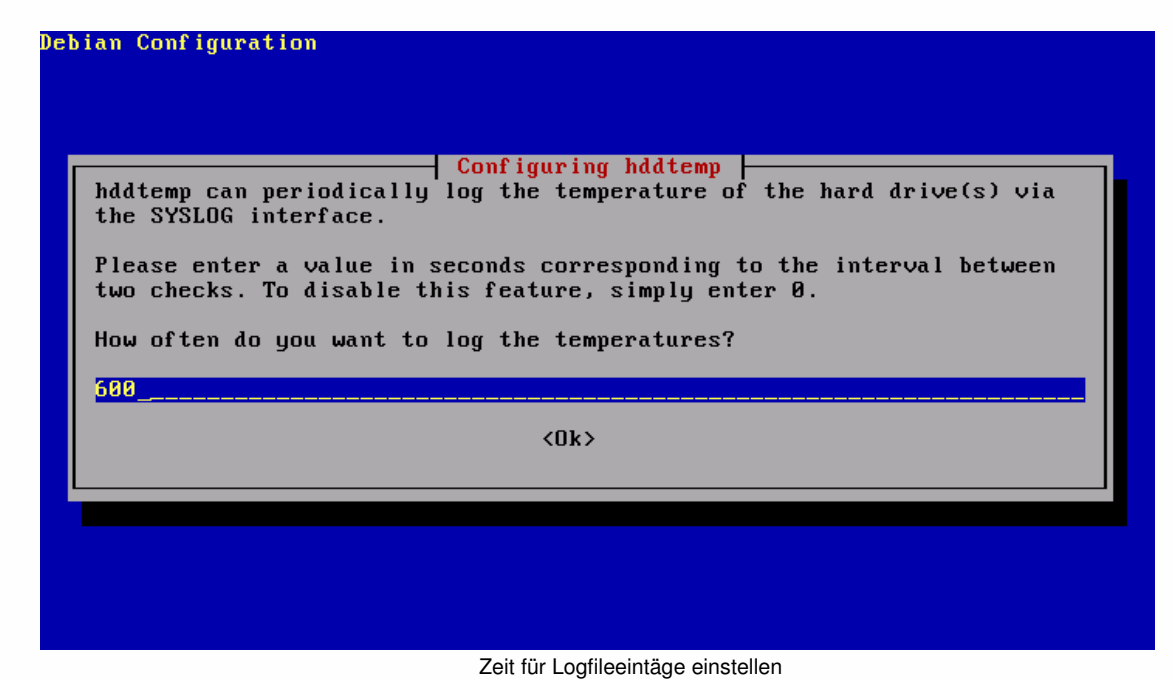

Jan Wagner <waja at waja dot info>

# Festplattenfehler per Mail

• In /etc/smartd.conf folgendes ändern:

"DEVICESCAN -m root -M exec /usr/share/smartmontools/smartd-runner"in"DEVICESCAN -m <mailaddr> -I 194 -I 231 -I 9 -M exec /usr/share/smartmontools/smartd-runner"

• Smartmontools starten:

# sed -i s/#start\_smartd/start\_smartd/ /etc/default/smartmontools # /etc/init.d/smartmontools start

![](_page_28_Picture_5.jpeg)

## Evtl. lm-sensors installieren

- Abhängig von der Sensorenunterstützung
- Pakete: libsensors3 lm-sensors + kernelmodule

![](_page_29_Picture_3.jpeg)

Jan Wagner <waja at waja dot info>

# Festplattenkapazität per snmp prüfen

# aptitude install snmpd

• ACHTUNG! Diesen Dienst durch eine Firewall schützen und nur vertrauenswürdigen Netzen öffnen!

![](_page_30_Picture_3.jpeg)

#### **Bitte etwas mehr Infos & Änderung Community**

- # sed -i s/com2sec\ paranoid\ \ default\ \ \ \ \ \ \ \ \ public/#com2sec\ paranoid\ \ default\ \ \ \ \ \ \ \ \ \ public/ /etc/snmp/snmpd.conf
- # sed -i s/#com2sec\ readonly\ \ default\ \ \ \ \ \ \ \ \ \ public/com2sec\ readonly\ \ default\ \ \ \ \ \ \ \ \ \ <community>/ /etc/snmp/snmpd.conf

![](_page_31_Picture_3.jpeg)

# Partitionen konfigurieren

- $\bullet \;$  in /etc/snmp/snmpd.conf "disk checks"-Sektion suchen
- Partitionen hinzufügen
- Syntax:

disk PATH [MIN=DEFDISKMINIMUMSPACE]

# /etc/init.d/snmpd restart

![](_page_32_Picture_6.jpeg)

![](_page_33_Picture_0.jpeg)

#### **Apache2 und PHP installieren & härten**

# A(2)MP installieren

# aptitude install libapache2-mod-php4 \ libapache2-mod-security php4-gd php4-mysql \ mysql-server-4.1 phpmyadmin

- # /usr/bin/mysqladmin -u root password 'enteryour-good-new-password-here'
- # exit
- $s = -$
- # rm /root/.bash history

![](_page_34_Picture_6.jpeg)

# PHP4 härten

",# sed -i s/disable\_functions\ =/disable\_functions\ =\ shell\_exec,system,exec,passthru,show\_source,proc\_op en, popen, highlight file, phpinfo/ /etc/php4/apache2/php.ini"

 $H,#$  sed -i s/expose php $\geq$   $\geq$  On/expose php $\geq$  Off/ /etc/php4/apache2/php.ini"

![](_page_35_Picture_3.jpeg)

# Apache2 einrichten

# a2dismod userdir

# a2enmod mod-security && a2enmod rewrite \ && a2enmod ssl && a2enmod suexec

# echo "<Directory /var/www/ $\gamma$ '>" > \ /etc/apache2/conf.d/make htaccess work for vhosts \ && echo "AllowOverride AuthConfig" >> \ /etc/apache2/conf.d/make\_htaccess\_work\_for\_vhosts \ && echo "</Directory>" >> \ /etc/apache2/conf.d/make htaccess work for vhosts

# mkdir /var/log/apache2/vhosts/access\_logs/

# mkdir /var/log/apache2/vhosts/error\_logs/

![](_page_36_Picture_6.jpeg)

# Apache2 einrichten

# echo "Alias /phpmyadmin /usr/share/phpmyadmin" > \ /etc/apache2/conf.d/make\_phpmyadmin\_for\_all# echo "<IfModule prefork.c>" > \ /etc/apache2/conf.d/server\_poolzize\_regulation.conf && echo \ "StartServers  $5" >> 1$ /etc/apache2/conf.d/server\_poolzize\_regulation.conf && echo \ "MinSpareServers 5" >> /etc/apache2/conf.d/server\_poolzize\_regulation.conf && echo \ "MaxSpareServers  $10" > > \lceil$ /etc/apache2/conf.d/server\_poolzize\_regulation.conf && echo \ "MaxClients  $150" >> \iota$ /etc/apache2/conf.d/server\_poolzize\_regulation.conf && echo \ "MaxRequestsPerChild 0">>\ /etc/apache2/conf.d/server\_poolzize\_regulation.conf && echo \ "</IfModule>" >>  $\backslash$ /etc/apache2/conf.d/server\_poolzize\_regulation.conf

![](_page_37_Picture_2.jpeg)

# Apache2 einrichten

/etc/apache2/conf.d/mod\_security.conf:

<IfModule mod\_security.c>SecFilterEngine On SecFilterCheckURLEncoding On SecFilterCheckCookieFormat On SecFilterCheckUnicodeEncoding Off SecFilterForceByteRange 0 255SecAuditEngine RelevantOnly SecAuditLog /var/log/apache2/modsec\_audit\_logSecFilterScanPOST On SecFilterDefaultAction "deny,log,status:403"SecFilterSelective HTTP\_Content-Type \ "!(^\$|^application/x-www-form-urlencoded\$|^application/x-www-form-urlencoded|^multipart/form data\$|^multipart/form-data|^charset=iso-8859-1\$|^charset=iso-8859-15\$|^application/x-vermeerurlencoded\$|^application/x-vermeer-urlencoded|^multipart/mixed\$|^multipart/mixed;)" SecFilter "[Tt][Oo]\:" SecFilter "[Ff][Rr][Oo][Mm]\:"SecFilter "[Cc][Cc]\:" </IfModule>

![](_page_38_Picture_3.jpeg)

## Apache2 härten

# echo "# Restrict banner information"  $> \backslash$ /etc/apache2/conf.d/disable\_banner && echo \ "ServerTokens Prod" >> \ /etc/apache2/conf.d/disable\_banner# addgroup vhoster

![](_page_39_Picture_2.jpeg)

<VirtualHost \*> ServerName www.foo.barServerAlias foo bar ServerAdmin webmaster@foo.barDocumentRoot /var/www/www.foo.bar/public\_html ScriptAlias /cgi-bin/ /var/www/www.foo.bar/cgi-bin/ Alias /stats "/var/www/www.foo.bar/stats/" <IfModule mod\_php4.c> AddType application/x-httpd-php .php .phtml .php3 .php4AddType application/x-httpd-php-source .phps</IfModule> ServerSignature Off <Directory /var/www/www.foo.bar/public\_html/>Options FollowSymLinks AllowOverride AuthConfig</Directory>

![](_page_40_Picture_2.jpeg)

<Directory "/var/www/www.foo.bar/cgi-bin">

AllowOverride None

Options ExecCGI -MultiViews +SymLinksIfOwnerMatch

Order allow,deny

Allow from all

</Directory>

SuexecUserGroup fooadm vhoster

LogLevel warn

 CustomLog /var/log/apache2/vhosts/access\_logs/www.foo.bar-access.logcombined

ErrorLog /var/log/apache2/vhosts/error\_logs/www.foo.bar-error.log

![](_page_41_Picture_11.jpeg)

## some kind of php chroot (where php-code can be read from)php\_admin\_value open\_basedir "/usr/share/php:/etc/phpmyadmin/:/usr/share/phpmyadmin/:/var/www/www.foo.bar/"## defining upload dirphp\_admin\_value upload\_tmp\_dir /var/www/www.foo.bar/tmp## defining session dirphp\_admin\_value session.save\_path /var/www/www.foo.bar/session## disbale globals register (highly recommended)php\_admin\_value register\_globals off ## escaping bad chars php\_admin\_value magic\_quotes\_gpc "1"## don't include urls into php-codephp\_admin\_value allow\_url\_fopen no

![](_page_42_Picture_2.jpeg)

## uncomment, if safe mode needs deactivated for this vhost, but remember, its a high security risk!

#php\_admin\_value safe\_mode "0"

 ## uncomment, if register\_globals needs activated for this vhost, but remember, its a high security risk!

#php\_admin\_value register\_globals "1"

 ## restrict exec dir (if exec is needed) (where programms can be startedfrom)

## symlink the binaries to this dir! ## only working if safe mode="1"

php\_admin\_value safe\_mode\_exec\_dir /var/www/www.foo.bar/bin

## disable crosssite scripting

RewriteEngine on

RewriteCond %{REQUEST\_METHOD} ^(TRACE|TRACK)

RewriteRule .\* - [F]

</VirtualHost>

![](_page_43_Picture_13.jpeg)

(sinnvollerweise durch Script)

- /var/www/www.foo.bar/public\_html (fooadm:vhoster) anlegen
- /var/www/www.foo.bar/cgi-bin (fooadm:vhoster) anlegen
- /var/www/www.foo.bar/stats (root:root) anlegen
- $\bullet$ /var/www/www.foo.bar/tmp (www-data:vhoster) anlegen
- $\bullet$  /var/www/www.foo.bar/session (www-data:vhoster) anlegen
- /var/www/www.foo.bar/bin (root:root) anlegen
- # adduser fooadm vhoster

![](_page_44_Picture_9.jpeg)

![](_page_45_Picture_0.jpeg)

#### **Vsftpd Server**

# Vsftpd klar machen

- # aptitude install vsftpd
- # sed -i
	- s/anonymous enable=YES/#anonymous enable=YES/ /etc/vsftpd.conf
- # echo "/bin/false" >> /etc/shells
- # echo "banner file=/etc/vsftpd banner.conf" >>  $\setminus$ /etc/vsftpd.conf
- # echo "local\_enable=YES" >> /etc/vsftpd.conf
- # echo "chroot local user=YES" >> /etc/vsftpd.conf

![](_page_46_Picture_8.jpeg)

# Vsftpd klar machen

- # echo "chroot list enable=YES" >> /etc/vsftpd.conf
- # echo "chroot list file=/etc/vsftpd.chroot list" >>  $\setminus$ /etc/vsftpd.conf
- # echo "write\_enable=YES" >> /etc/vsftpd.conf
- # echo "local\_umask=022" >> /etc/vsftpd.conf
- # echo "log\_ftp\_protocol=YES" >> /etc/vsftpd.conf
- # echo "dual\_log\_enable=YES" >> /etc/vsftpd.conf
- # echo "anonymous\_enable=NO" >> /etc/vsftpd.conf
- # echo "tmtadm" > /etc/vsftpd.chroot list
- # echo "Welcome to foobar\!" > /etc/vsftpd banner.conf

![](_page_47_Picture_10.jpeg)

# SSL/TLS Support für vsftpd (optional)

# echo "ssl\_enable=YES" >> /etc/vsftpd.conf# echo "ssl\_tlsv1=YES" >> /etc/vsftpd.conf# echo "ssl\_sslv3=YES" >> /etc/vsftpd.conf # echo "force local data ssl=NO" >> /etc/vsftpd.conf # echo "force local logins ssl=NO" >> /etc/vsftpd.conf

• Zertifikat unter /etc/ssl/certs/vsftpd.pem ablegen

#### # /etc/init.d/vsftpd restart

![](_page_48_Picture_4.jpeg)

![](_page_49_Picture_0.jpeg)

#### **Vsftpd Server**

# Firewall installieren/konfigurieren

- Default Policy: Deny/Reject
- ICMP für alle erlauben
- für unseren Webserver TCP Port 80, 443 global auf
- Optional für FTP Port TCP 20, 21 global auf
- Optional für vertrauenswürdige Hosts UDP Port 161 für snmp Monitoring öffnen
- als iptables Frontend bietet sich shorewall an

![](_page_50_Picture_7.jpeg)

![](_page_51_Picture_0.jpeg)

#### **Quota einrichten**

# System für Quota klar machen

- In /etc/fstab für die Partition mit den Vhost DocumentRoot hinter "defaults" "usrquota" anfügen
- # mount –o remount /dev/<vhosts>
- # cd <part root vhosts> && touch quota.user && \ chmod 600 quota.user

![](_page_52_Picture_4.jpeg)

### User-Quota setzen

(wieder mal am Besten im/als Script)

# QUOTAPART=/dev/<vhost\_part> ADMLOGIN=fooadm \ SOFTQUOTA=55 HARDLIMIT=50 \quotatool -b \$QUOTAPART -u \$ADMLOGIN \ -q \$SOFTLIMIT MB -l \$HARDLIMIT MB -v

![](_page_53_Picture_3.jpeg)

Jan Wagner <waja at waja dot info>

# Weiterführende Quellen

# • Securing Debian Manual -

http://www.debian.org/doc/manuals/securing-debian-howto

![](_page_54_Picture_3.jpeg)

Jan Wagner <waja at waja dot info>

![](_page_55_Picture_0.jpeg)

#### **Informationen bezüglich Sicherheitslücken und weiterführende Informationen**

Woher bekomme ich Informationen zu aktuellen Sicherheitslücken?

- •http://www.debian.org/security/
- •Mailingliste debian-security-announce
- •Mailingliste debian-security
- • Mailingliste Full-Disclosure(http://lists.grok.org.uk/full-disclosure-charter.html)
- • Mailingliste Bugtraq(http://www.securityfocus.com/archive/1/description)
- • Mailingliste Vulnwatch**I** I (http://www.vulnwatch.org/)
- •Mailingliste US-Cert (http://www.us-cert.gov/nav/t01/)

![](_page_56_Picture_8.jpeg)

# Weiterführende Informationen zum Härten von Debian

- • Securing Debian Manual http://www.debian.org/doc/manuals/securing-debianhowto
- • Michael D. Bauer: Sichere Server mit Linux, Köln 2003, ISBN 3-89721-139-4

![](_page_57_Picture_3.jpeg)

### To be continued….

![](_page_58_Picture_1.jpeg)

Jan Wagner <waja at waja dot info>